# **D-Link**

## *10/100Base-TX to 100Base-FX Converter Quick Installation Guide*

First Edition (Jan. 2002)

6012-9600127 (1907M110MM16000) Printed In Taiwan

RECYCLABLE

### *Introduction*

This Quick Installation Guide gives step-by-step instructions for setting up the D-Link Media Converter. The model you have purchased may appear slightly different from those shown in the illustrations. For more detailed information about the switch, its components, making network connections and technical specifications, please refer to the User's Guide included with your switch.

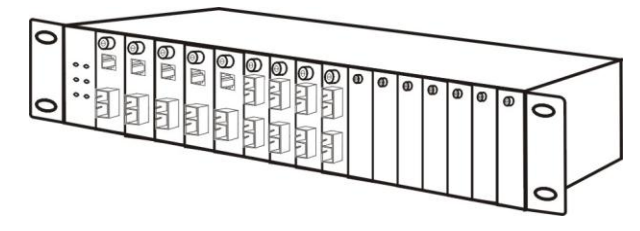

#### *LED Indicator*

 $100$ O-OTX FDX/COL LINK/ACT  $PWR$  $O$  $O-OFX$ 

| LED <sub>s</sub>                         | State            | Indication                                  |
|------------------------------------------|------------------|---------------------------------------------|
| Power<br>(PWR)                           | Steady           | Power on                                    |
|                                          | Off              | Power off                                   |
| 100 Mbps<br>(100)                        | Steady           | Runs at 100Mbps on<br>TX port               |
|                                          | Off              | Runs at 10Mbps on TX<br>port                |
| TX Port (TX)<br>FX Port (FX)<br>FDX/COL  | Steady (FDX)     | Connection in full du-<br>plex mode         |
|                                          |                  | FDX stands for FULL-<br>DUPLEX              |
|                                          | Lights off       | Connection in half<br>duplex mode           |
|                                          | Blinking (COL)   | Data collision                              |
| TX Port (TX)<br>FX Port (FX)<br>LINK/ACT | Steady<br>(LINK) | A valid network connec-<br>tion established |
|                                          | Lights off       | Not Linking                                 |
|                                          | <b>Blinking</b>  | Transmitting or receiv-<br>ing data         |
|                                          | (ACT)            | <b>ACT stands for Activity</b>              |

#### *Additional Information*

If you are encountering problems setting up your network, please refer to the User's Guide that came with the switch. It contains many more rules, charts, explanations and examples to help you get your network up and running.

Additional help is available online at [http://www.dlink.com](http://www.dlink.com/) in the United States, at [http://www.dlink.co.uk](http://www.dlink.co.uk/) in the United Kingdom, or through our offices listed at the back of the User's Guide.

#### *Connecting to Power*

- 1. This Converter is a plug-and-play device.
- 2. Connect the supplied AC to DC power adaptor with a power voltage of 7.5Vdc/1.5Amp to the DC-Jack on the converter, and then attach the plug into a standard AC outlet.

#### *Sliding Switch*

There is a sliding switch for duplex mode setting for fiber port. Refer to the table below for more details.

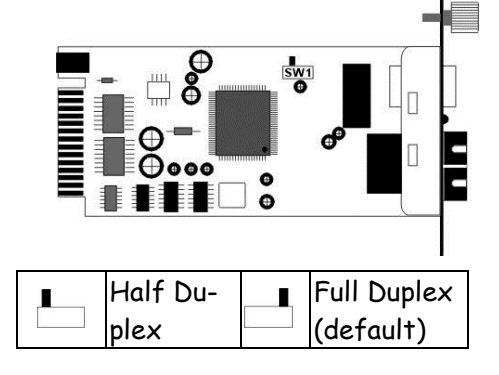

#### *Installing in a Chassis*

The Converter can be fit into any of the expansion slots on a special designed chassis.

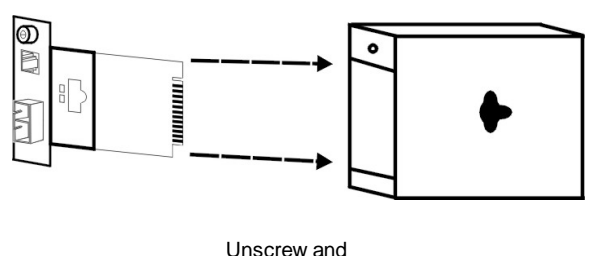

pull out the me-

- First, install the converter onto a carrier supplied with the chassis:
- Step 1- Unscrew and pull out the media converter board.
- Step 2- Plug in the media board to any of the vacant slot.
- Step 3- Fit the converter onto the carrier and use the screw to secure it.